## ةجلاعملا ةدحول AMP صيخشت ةمزح ليلحت ةيلاعلا (CPU) ةيزكرمل Ï

## تايوتحملا

ةمدقملا <u>ةيساس ألل تابلطتملا</u> تابلطتملا <u>ةمدختسملI تانوكملI</u> <u>اهحال ص|و ءاطخألI فاشكت س|</u> <u>زاهجلا يلء رخآ تاسوريف ةحفاكم جمانرب تيبثت نم ققحتل!</u> نيعم قيبطت مادختسإ دنع ثدحت ةيلاع ةيزكرملا ةجلاعملا ةدحو تناك اذإ ام ديدحت ليلحتلل ةيصيخشتلا ةمزحلا عيمجت <u>حي حصت لا لجس يوتسم نيك مت</u> ةياهنلا ةطقن يف ءاطخألا حيحصت ىوتسم <u>ةس|يس|ل يف ءاطخأل| حيحصت يوتسم</u> ةيصيءخشت قمزح عيمجتو رادصإلا جاتنزا ليلحتلا ءارجإ diag analyzer.exe amphandlecount.ps1 طبضلا تاداعبتسا TAC ىلإ ليلحتلل ةمزحلا لاسرإ

# ةمدقملا

نم ةمدقتملا ةيامحلا نم ةيصيخشت ةمزح ليلحتل ةمزاللا تاوطخلا دنتسملا اذه فصي مادختسإ ءاطخأ فاشكتسال Windows ةزهجأ يلء ةماعلا ةياهنلا طاقنل (AMP) ةراضلا جماربلI .اهحالصإو عفترملا (CPU (ةيزكرملا ةجلاعملا ةدحو

.Cisco نم TAC وسدنهم ،زيشناس نيدلاري لبق نم ررحو زيكزاليف سيول هب مهاس

## ةيساسألا تابلطتملا

## تابلطتملا

:ةيلاتلا عيضاوملاب ةفرعم كيدل نوكت نأب Cisco يصوت

AMP مكحت ةدحو ىلإ لوصولا ●

## ةمدختسملا تانوكملا

:ةيلاتلا ةيداملا تانوكملاو جماربلا تارادصإ ىلإ دنتسملا اذه يف ةدراولا تامولعملا دنتست

5.4.20200204 ةياهنلا طاقن مكحت ةدحول AMP●

Windows ليغشت ماظن ةزهجأ ●

.ةصاخ ةيلمعم ةئيب ي ف ةدوجوملI ةزهجألI نم دنتسملI اذه يف ةدراولI تامولعملI ءاشنإ مت تناك اذإ .(يضارتفا) حوسمم نيوكتب دنتسملا اذه يف ةمدختسَملا ةزهجألا عيمج تأدب .رمأ يأل لمتحملا ريثأتلل كمهف نم دكأتف ،ليغشتلا ديق كتكبش

## اهحالصإو ءاطخألا فاشكتسا

.اهحالصإو نيوكتلا ءاطخأ فاشكتسال اهمادختسا كنكمي تامولعم مسقلا اذه رفوي

### زاهجلا ىلء رخآ تاسوريف ةحفاكم جمانرب تيبثت نم ققحتلا

نيوكت يف AV لل ةيسيئزلا ةيلمعلا داعبتسإ نم دكأت ،رخآ (AV) سوريف تيبثت ةلاح يف جهنلا

جمانربلا نيمضت مت اذإ Cisco نم اهتنايص متي يتلا تاءانثتسالا مدختسأ :حيملت تارادصإلىا ىلإ تاءانثتسال امذه ةفاضإ نكمي منأ ركذت ،ةمئاقلا يف مدختسملI يف .ام قيبطت نم ةديدجلا

< تاسايسلا < ةرادإلا ىلإ لقتنا ،Cisco تاداعبتسا مسق يف ةحاتملا مئاوقلا ىرتل .Cisco اهب ظفتحت يتلا تاداعبتسالا<تاداعبتسالا<ريرحت

ظفحا مث ،زاهجلا يلء ايلاح تبثمل جمانربلل اقفو ةياهنلا ةطقن هيلإ جاتحتس ام ددح .ةروصلا يف حضوم وه امك جهنلا

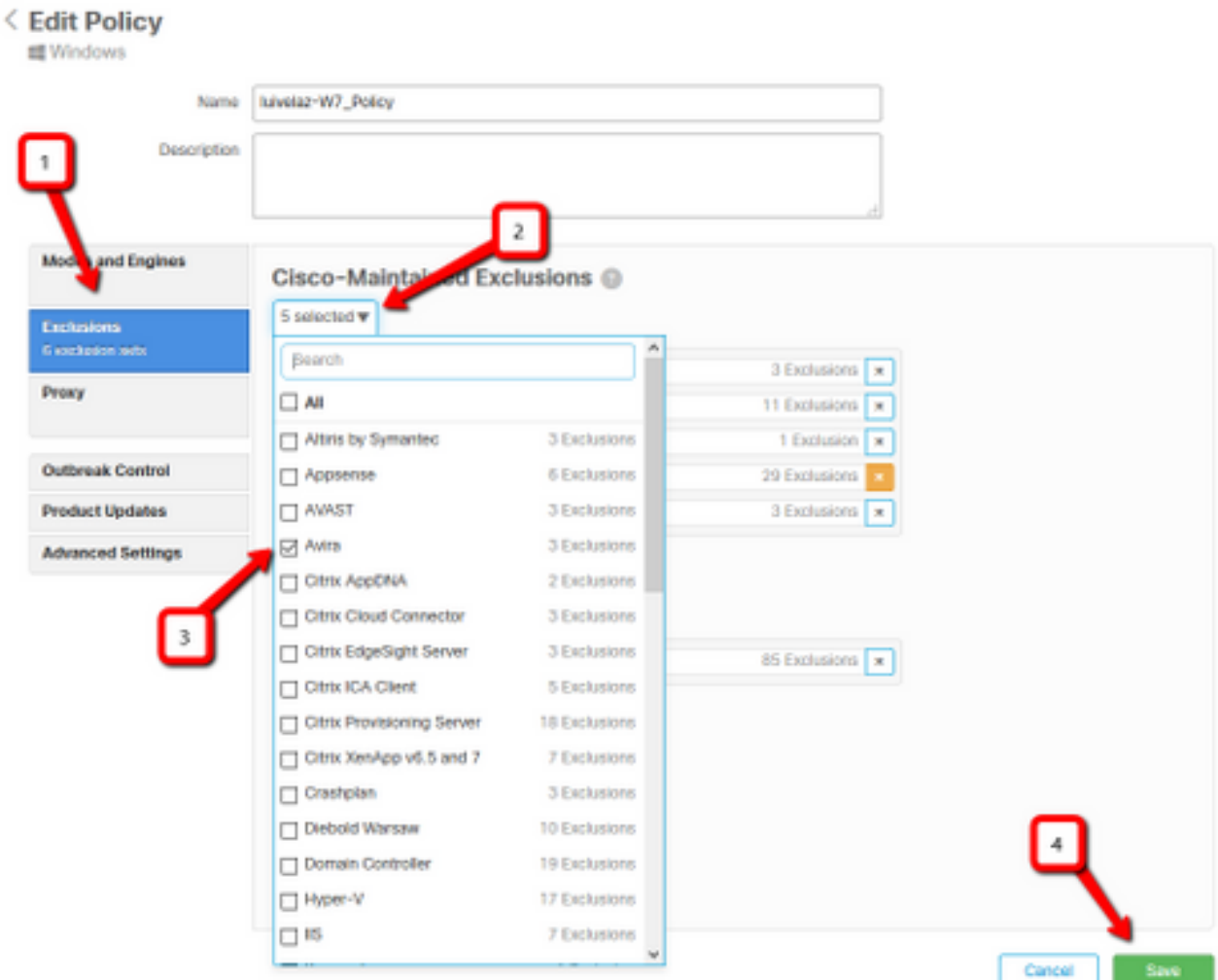

### قيبطت مادختسإ دنع ثدحت ةيلاع ةيزكرملا ةجلاعملا ةدحو تناك اذإ ام ديدحت نڼعم

ىلع ارداق تنك اذإ اهضعب وأ تاقيبطتلI دحأ ذيفنت ءانثأ ثدحت ةلكشملI تناك اذإ ام ددح .ةلمتحملا تاداعبتسالا ديدحت ةيلمع يف دعاست يتلا ةلكشملا راركت

### ليلحتلل ةيصيخشتلا ةمزحلا عيمجت

#### حيحصتلا لجس ىوتسم نيكمت

.ءاطخألا حيحصت لجس ىوتسم نيكمت بجي ،ةديفم صيخشت ةمزح عيمجتل

#### ةياهنلا ةطقن يف ءاطخألا حيحصت ىوتسم

نأ لضفألا ءارجإلى وه هاندأ ،ةياهنلا ىل| ذفنم ىقلتي نأو رادصإلى تخسن تنأ عيطتسي نإ :ةيصيخشتلا ةمزحلا ضبق ىلع

- AMP ةحوتفملا ةيموسرلا مدختسملا ةهجاو 1.
- تادادعإلا ىلإ لقتنا 2.
- Cisco لصوم تادادعإ حتفاو AMP ةيموسرلI مدختسملI ةهجاو لـفسأ ىلإ ريرمتلIب مق AMP
- **ءاطخأل| حيحصت ليجست نيكمت** ىلع رقنا .4
- 5. حيحصت ىوتسم ءارجإلI اذه نكمي **.ءدبلI** ىل**إ حيحصتلI ليجست ةلاح ر**ييغت بجي ةقيقد 15 يضارتفا لكشب ،يلاتلI جەنلI ضبن ىتح ءاطخألI

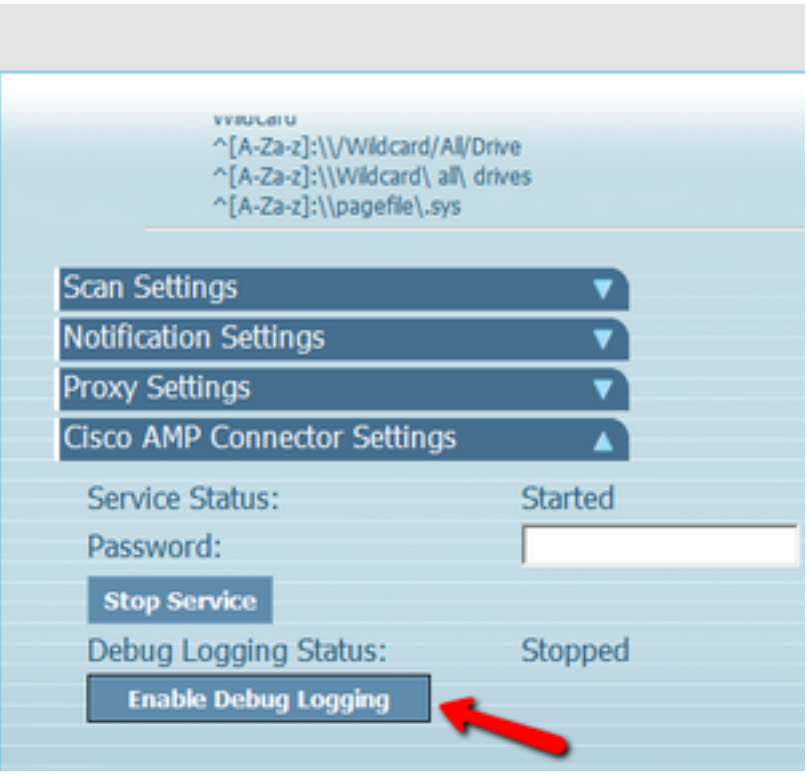

### ةسايسلا يف ءاطخألا حيحصت ىوتسم

لكشب ةلكشملا خسن نكمي ال هنأ وأ ةياهنلا ةطقن ىلإ لوصولا قح كيدل نكي مل اذإ

.جهنلا يف ءاطخألا حيحصت لجس ىوتسم نيكمت بجيف ،قسانتم

< تاسايسلا < ةرادإلا ىلإ لقتنا ،ةسايسلا ةطساوب حيحصتلا لجس ىوتسم نيكمتل ةمدقتء تادادعإ < ريرحت < تاسايس ةرادإلاو **لجسلا ىوتسمَ** لَصوم < ةمَدقتم تادادعَإ < ريرَحت .ةروصلا يف حضوم وه امك ،ةسايسلا ظفحاو ءاطخألا حيحصت ددح مث ،جرد لجس يوتسم <

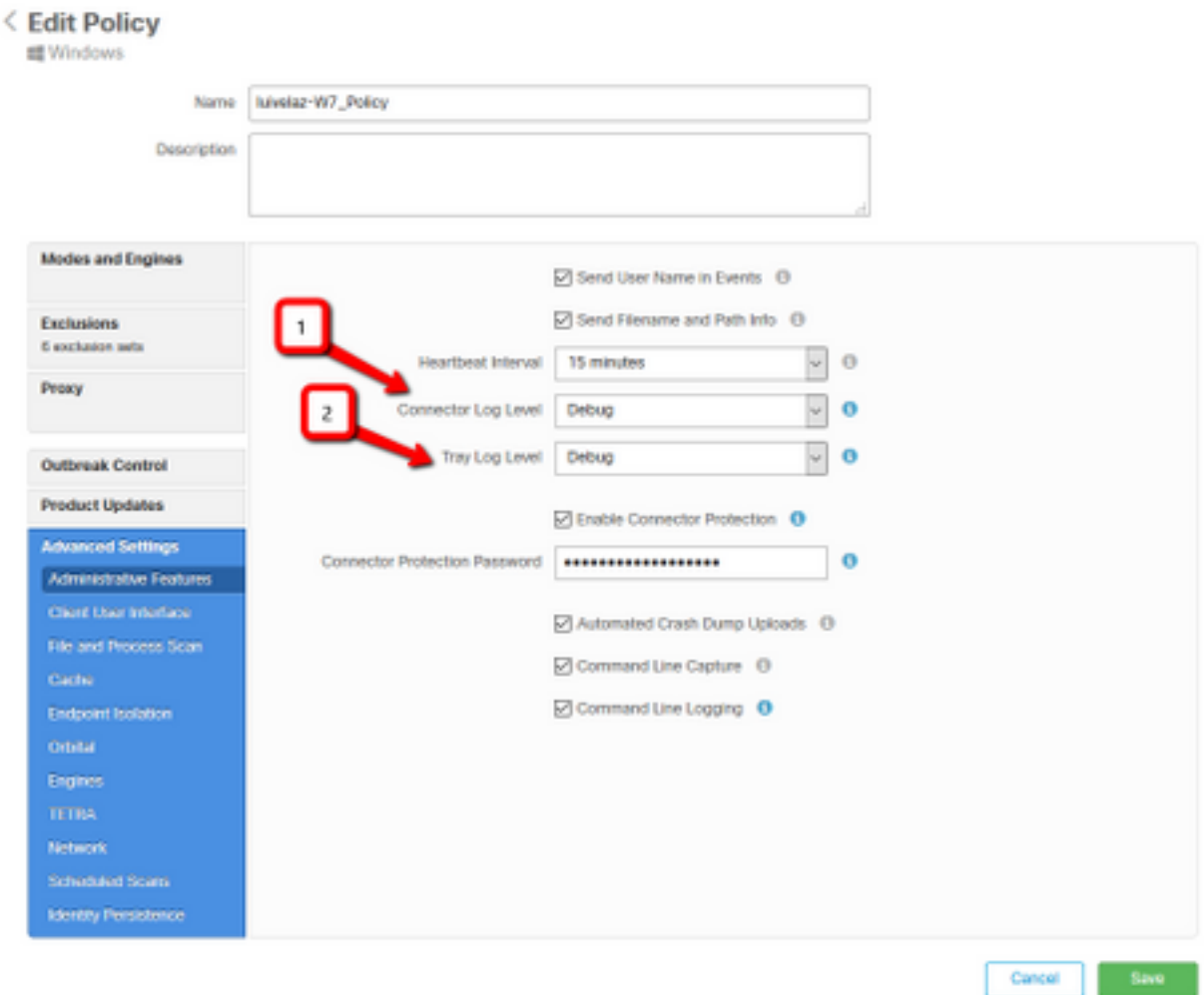

ةياهنلا طاقن عيمج ىقلتت ،جەنلا نم ءاطخألا حيحصت عضو نيكمت ةلاح يف :**ريذحت** .رييغتلا اذه

وأ ءاطخألا حيحصت يوتسم قيبطت نامضل ةياهنلا ةطقن جهن ةنمازمب مق :**ةظحالم** .ةقيقد 15 وه يضارتفا لكشب ،ةحتفلا تاضبنل ينمزلا لصافلا راظتنا

#### ةيصيخشت ةمزح عيمجتو رادصإلا جاتنإ

ةيل|عل| ةيزكرمل| ةجل|عمل| ةدحو ةل|ح ثدحت ىتح رظتن| ،ءاطخأل| حيحصت ىوتسم نيوكت دنع ةمزحلا عي مجتب مق مث ايودي اقبسم ةددحملا طورشلا جاتنإ ةداعإب مق وأ ماظنلا يلء .ةيصيخشتلا

رادصإ ثدحأ وه X.X.X ثيج) C:\Program Files\Cisco\AMP\X.X.x وكان القتنا القامزحلا عي مجت لجأ نام ةيلمعلا هذه موقت exe.ipsupportTool قيبطتلا ليغشتب مقو (ماظنلا ىلع تبثم AMP z٪.7date٪\_Tool\_Support\_CiscoAMP مساب بتكملا حطس ىلع z.7 فلم ءاشنإب

،دعب نع ةمزحلا بـلط ثدحألا تارادصإلIو 6.2.3 رادصإلI لصوملI عيطتسي :**ةظحالم** رايخ مادخَتساو ةياهنلا ةطقن لجس عيسوتو ،**رتويبمكل**ا **ةزهجأ < ةرادإل**ا ىلإ حفصتّالو .صيخشتلا

:رمألا مادختساب CMD رمأ هجوم نم ةيصيخشتلI ةمزحلI ليغشت اضيأ نكمي :**ةظحالم** "C:\Program Files\Cisco\AMP\X.X.x\ipsupporttool.exe"، وأ C:\Program Files\Cisco\AMP\X.X.x\ipsupporttool.exe" -o "X:\Folder\I\Can\Get\To"، ثيح نوكي X.X.X وه فلملل جارخإلا دلجم ديدحتل يناثلا رمألا مادختسإ نكميو ،تبثم AMP نم رادصإ ثدحأ .7z.

### ليلحتلا ءارجإ

:يصيخشت فلم ليلحتل ناتقيرط كانه

- diag\_analyzer.exe
- amphandlecount.ps1

#### diag\_analyzer.exe

[.انه نم](https://github.com/CiscoSecurity/amp-05-windows-tune) قيبطتلا ليزنت 1. ةوطخلا

.مادختسالا لوح ةيفاضإ تاداشرإ عم README فلم كانه ،GitHub ةحفص يف 2. ةوطخلا

دلجملا سفن يف z٪.7date٪\_Tool\_Support\_CiscoAMP يصيخشتلا فلملا خسنا 3. ةوطخلا .exe.Analyzer\_Diag هيف دجوي يذلا

.exe.analyzer\_diag قيبطتلا ذيفنت 4. ةوطخلا

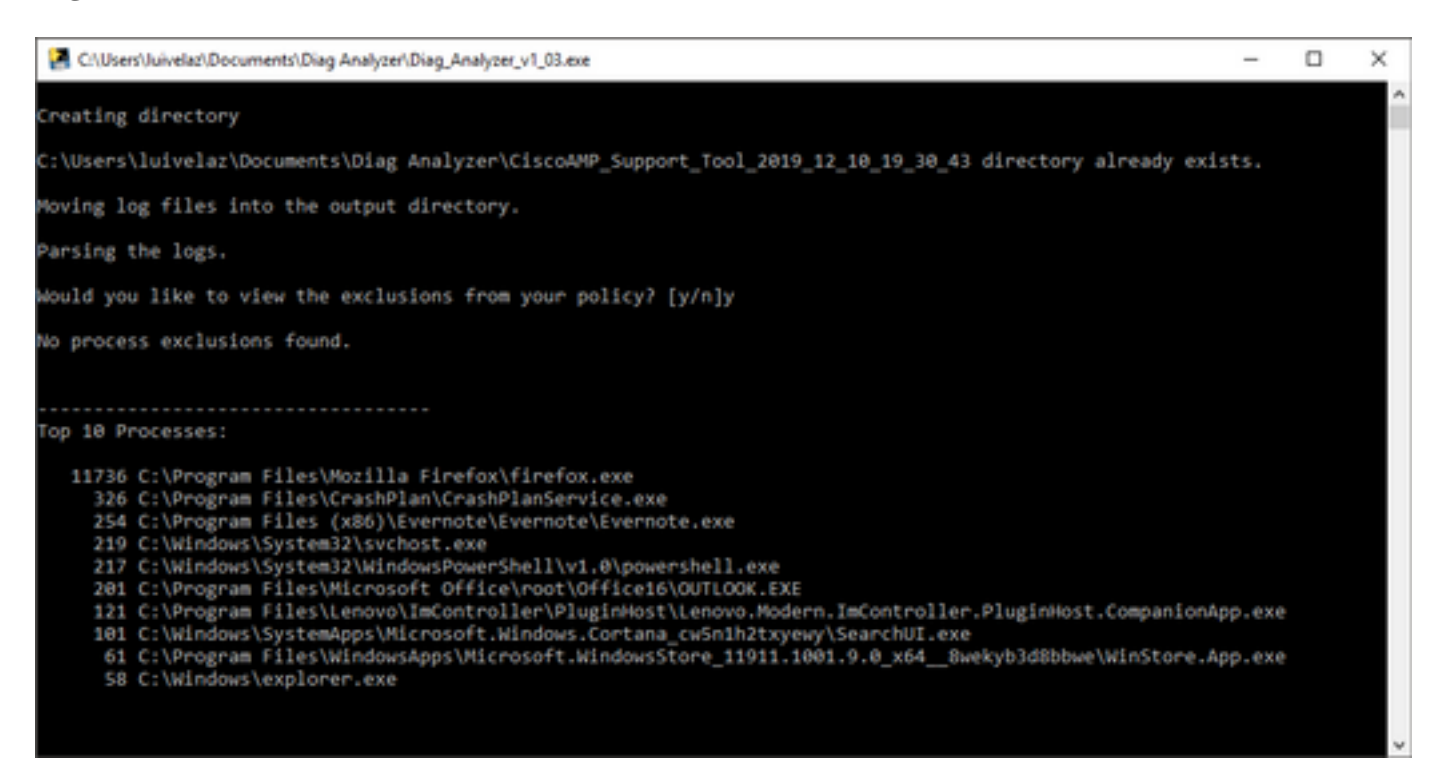

جهنلا نم تاداعبتسال| ىلع لوصحل| ديرت تنك اذإ ام دكأت ،ةديدجل| ةبل|طمل| يف 5. ةوطخل| .N وأ Y مادختساب

:ىلع يصنلا جمانربلا ةجيتن يوتحت 6. ةوطخلا

- تايلمع 10 لضفأ ●
- تافلم 10 مهأ ●
- تاقحلم 10 مهأ ●
- راسم 100 ىلعأ ●
- تافلملا لك ●

تافلمل رفوتملا AMP صيخشت فـلم نم ققحتلاب Diag\_Analyzer.exe موقي :**ةظحالم** لجسلا تافلم نيزختو صي خشتلا فلم مساب ديدج ليلد ءاشنإب موقي مث .sfc.exe.log .<br>ديدحتو تالجسJا ليل يك موقي ،كلذ دعب ،صيخ شتال يلصأل ا يكلم بدل و ىلع تامولعملا ةعابطب موقي اريخأو ،تاراسمو تاقحلمو تافلمو تايلمع 10 لضفأ .txt.summary-}Diagnostic {فلم ىلإ كلذكو ةشاشلا

#### amphandlecount.ps1

رشنلا ةدام لفسأ نم amphandlecounts.txt يصنلا جمانربJا ليزنتب مق 1. ةوطخلI [.AMP نم ايئوض ةحوسمملا تافلملا ةعجارم](https://community.cisco.com/t5/security-documents/review-scanned-files-from-amp-for-endpoints-on-windows-for/ta-p/3292458) هذه ةيعمتجملا

1.ps.amphandlecont ىلإ هتيمست دعأ ،Windows يف يصنلا جمانربلا ليغشتل 2. ةوطخلا

.هب صاخ دلجم يJ amphandlecont.ps1 فـلم خسنا ،مادختسالI ةلوهس لجأ نم .3 ةوطخلI

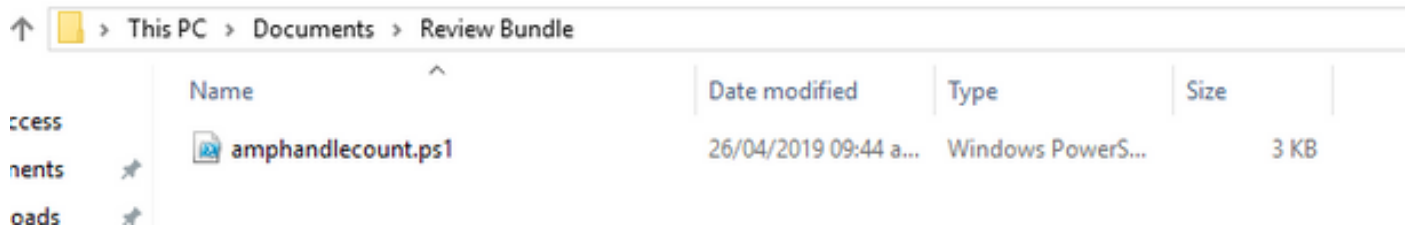

ىلع log.sfc تافلم ددحو z٪.7date٪\_Tool\_Support\_CiscoAMP فلم طغض ءاغلإب مق 4. ةوطخلا راسملا Cisco AMP\_Support\_Tool\_2019\_06\_13\_18\_26\_37\Program Files\Cisco\AMP\X.X.X .

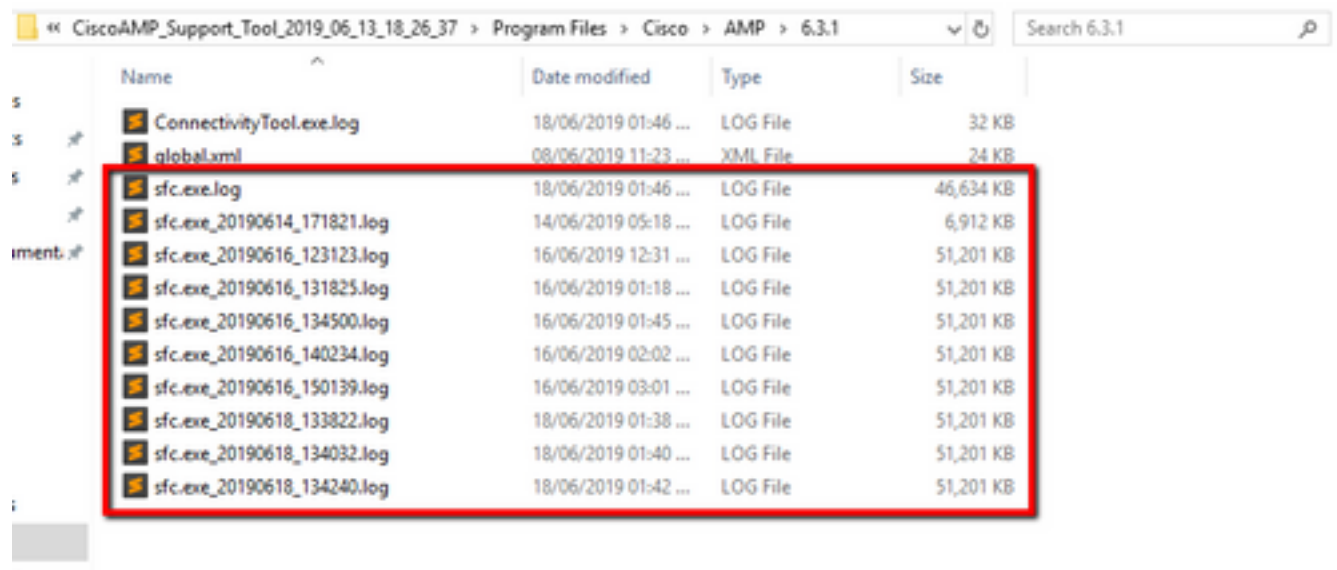

1.ps.amphandlecount دلجملا ىلع log.sfc تافلم خسنا 5. ةوطخلا

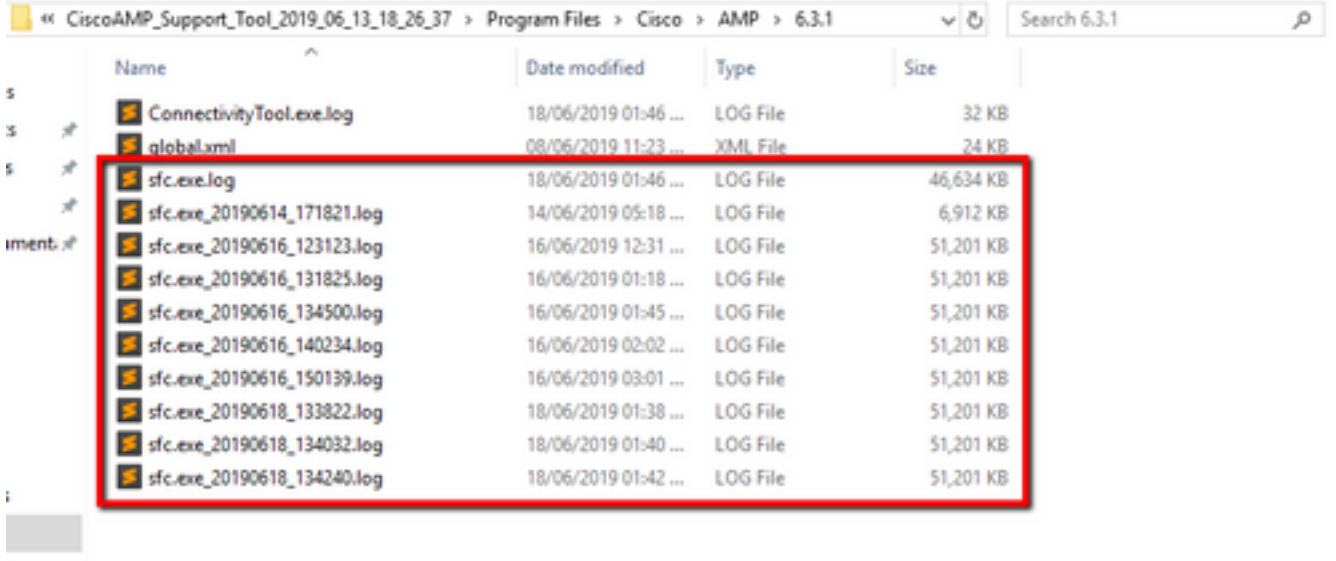

ىلع ادامتعاو ،ةذفان حتف متي مث ،PowerShell عم 1amphandlecont.ps1 ليغشتب مق .6 ةوطخلا .ليغشتلل نذإ بلط نكمي ،ةياهنلا ةطقن ىلع ذيفنتلا جهن

:ةيلاتلا رماوألا مدختساو Windows PowerShell حتفا ،ذيفنتال جهن ري غتل :**حيملت** - ExecutionPolicy-Set - ديقملا ريغ ذيفنتلا ىلإ لوصولاب حامسلل جهنلا نييعت Scope CurrentUser -ExecutionPolicy ريغ ديقم Set-ExecutionPolicy -Scope CurrentUser - ذيفَنَتالَآ ىلإ لوصولا دي وقتال جەنلا نييءت -ExecutionPolicy Restricted

log.sfc ددع ىلع ادامتعا ،تقولا ضعب رمألا قرغتسي دق) PowerShell ءاهتناب حمسا 7. ةوطخلا :دلجملا ىلع تافلم ةعبرأ ءاشنإ متي ،PowerShell ءاهتنا دعب (دلجملا يف دوجوملا

- data.csv
- results.txt
- sorted\_results.txt
- $\cdot$  terms.txt

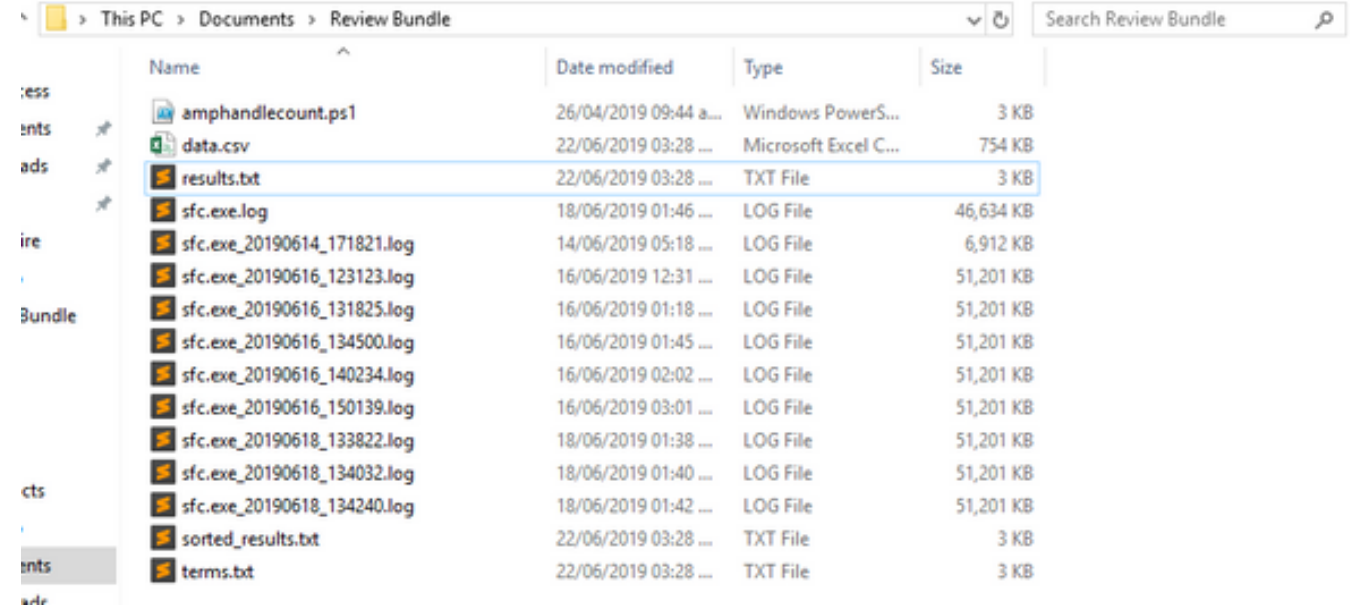

:ليلحتلا ةجيتن ىلع ةديدجلا ةعبرألا تافلملا يوتحت 8. ةوطخلا

- ةيسيئزلا ةيلمعلاو ايئوض ةحوسمملا تافلملل لماكل اراسملا ىلع يوتحي :data.csv فالملات تلون/تلدع/تأشن أيت
- AMP ةطساوب ايئوض اهحسم متي يتلا تايلمعلا ةمئاق ىلع يوتحي :txt.Results●
- AMP ةطساوب ايئوض اهحسم متي يتلI تايلمعلI قمئاق ىلع يوتحي :sorted\_results.txt ايئوض ةحوسمم ةيلمع رثكأب
- AMP ةطساوب اهصحف مت يتلا تايلمعلا مسا ىلع يوتحي :txt.Terms●

results.txt\_قزورفملا رصانعلا نم ريبك ددع مادختساب ةيلمعلا مسا ةيفصتب مق .9 ةوطخلا مق مث ،اەب صاخلا لـماكلا راسملJب ةيلصألI ةيلمعلI فـيرعت كنكمي data.csv يف .اهب قوثوم تناك اذإ ةصصخم ةمئاق يف جهنلل ءانثتسإ ةفاضإل ةعباتملاب

:ثحبلل تايلمع

- 1. CNTRL + F ىلء J. CNTRL ث
- AMP ةطساوب هصحف مت يذلا فلملا راسم 2.
- فلملا لدعت/لقنت/خسنت يتلا ةيلصألا ةيلمعلا راسم 3.

عم "فـلـملا حسم :ةيلـمعلا" عونلا وه ءانثتسالا نوكي ام ةداع :ةظحالـم :**ةظحالـم** يف اهيلع لوصحلا متي يتلاا ةيلصألا ةيلمعلل "نمضتت ةيًعرفالًا تايلمعالا" تايلمع

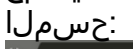

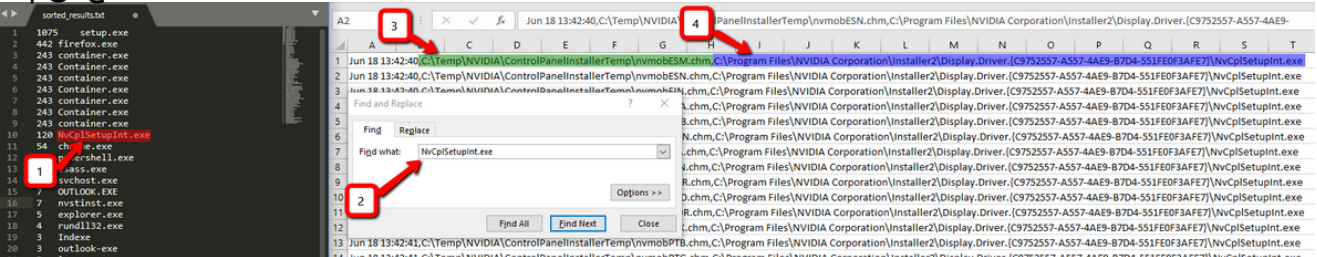

تاسرامملا لضفأب ةقلعتملا تامولعملا نم ديزم ىلع روثعلا كنكمي <u>[انه](https://www.cisco.com/c/ar_ae/support/docs/security/amp-endpoints/213681-best-practices-for-amp-for-endpoint-excl.html)</u> :**ةظحالم** . تاداعبتسا ءاشنإل

#### طبضلا تاداعبتسا

داعبتسالا ةمئاق ىلإ مهتفاضإ كنكمي ،تاراسملا وأ تايلمعلا ديدحت متي نأ درجمب مسا < تاءانثتسإ < ةرادإ ىلا لقتنا ،ةياهنلا ةطقن يلع ققبطملا ةسايسللب ةطبترملا .ةروصUا يف حضوم وه امك **،ريرحت < ءانثتسالI** 

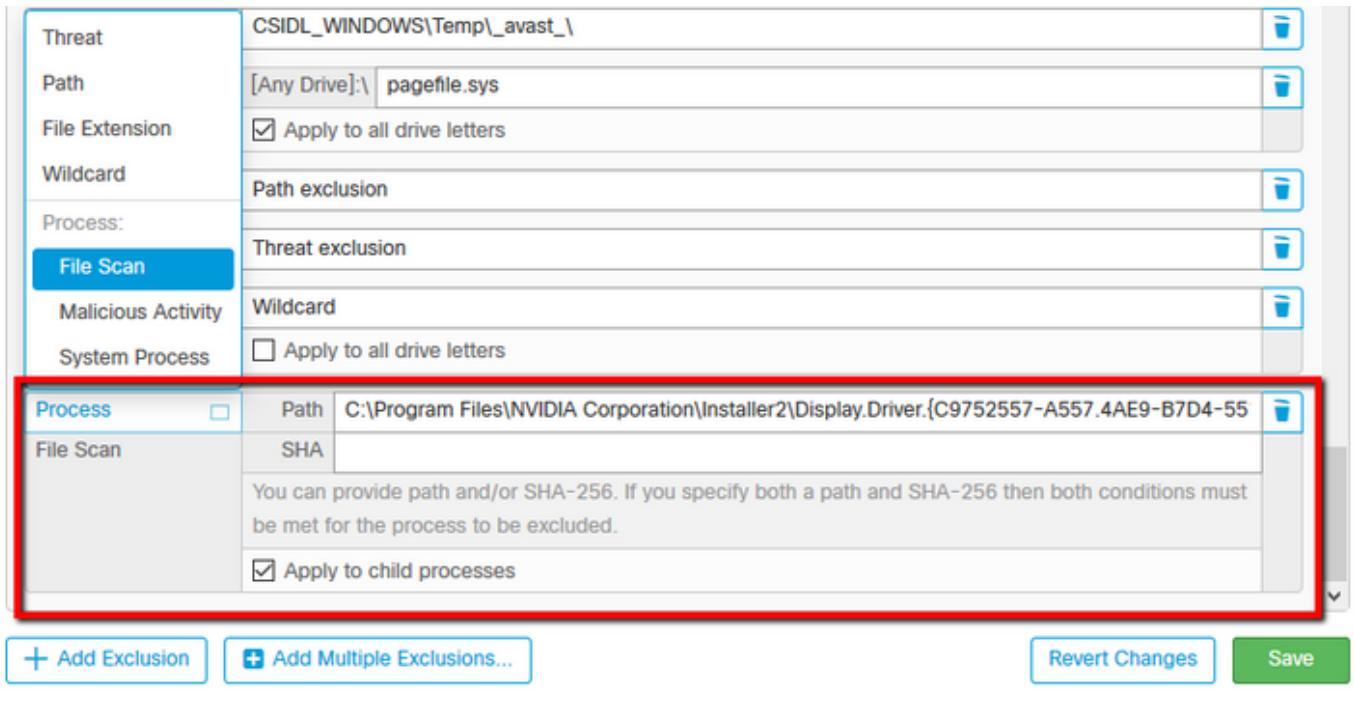

## TAC ىلإ ليلحتلل ةمزحلا لاسرإ

،كلذك رمألا ناك اذإ ،اهحالصإو تاهويرانيسلا هذه فاشكتسأ يف TAC ATS دعاسي نأ نكمي :ةلاحلا ءاشنإ دنع ةيلاتلا تامولعملا ميدقتل ادعتسم نوكت نأ ىجريف

- ؟ةلكشملا هذه أدبت ىتم ●
- ؟ثيدح رييغت يأ كانه له ●
- ؟قيبطت يأ ،معن باوجلا ناك اذإ؟نيعم قيبطت عم ةلكشملا ثدحت له ●
- تاداضم يا ،معن باوجلا ناك اذإ؟ماظنلا ىلع رخا تاسوريفلل داضم جمانرب دجوي له ؟تاسوريفلل
- [ءاطخألا حيحصت ةمزح عيمجت تاوطخ](/content/en/us/support/docs/security/sourcefire-fireamp-endpoints/118228-technote-fireamp-00.html) :ةلكشملا خسن ءانثأ ءاطخأ حيحصت ةمزح عمجت ●

ةمجرتلا هذه لوح

ةي الآلال تاين تان تان تان ان الماساب دنت الأمانية عام الثانية التالية تم ملابات أولان أعيمته من معت $\cup$  معدد عامل من من ميدة تاريما $\cup$ والم ميدين في عيمرية أن على مي امك ققيقا الأفال المعان المعالم في الأقال في الأفاق التي توكير المالم الما Cisco يلخت .فرتحم مجرتم اهمدقي يتلا ةيفارتحالا ةمجرتلا عم لاحلا وه ىل| اًمئاد عوجرلاب يصوُتو تامجرتلl مذه ققد نع امتيلوئسم Systems ارامستناء انالانهاني إنهاني للسابلة طربة متوقيا.